# **AP Transactions**

⋒

This browser shows the status of your AP transactions. An AP transaction is created for each approved expense report or vendor invoice. From here you can view transaction history, override account mappings, force transactions into different periods, or change the status of transactions.

#### This form is reached from the **Integration tab | Transactions subsection | AP Transactions**.

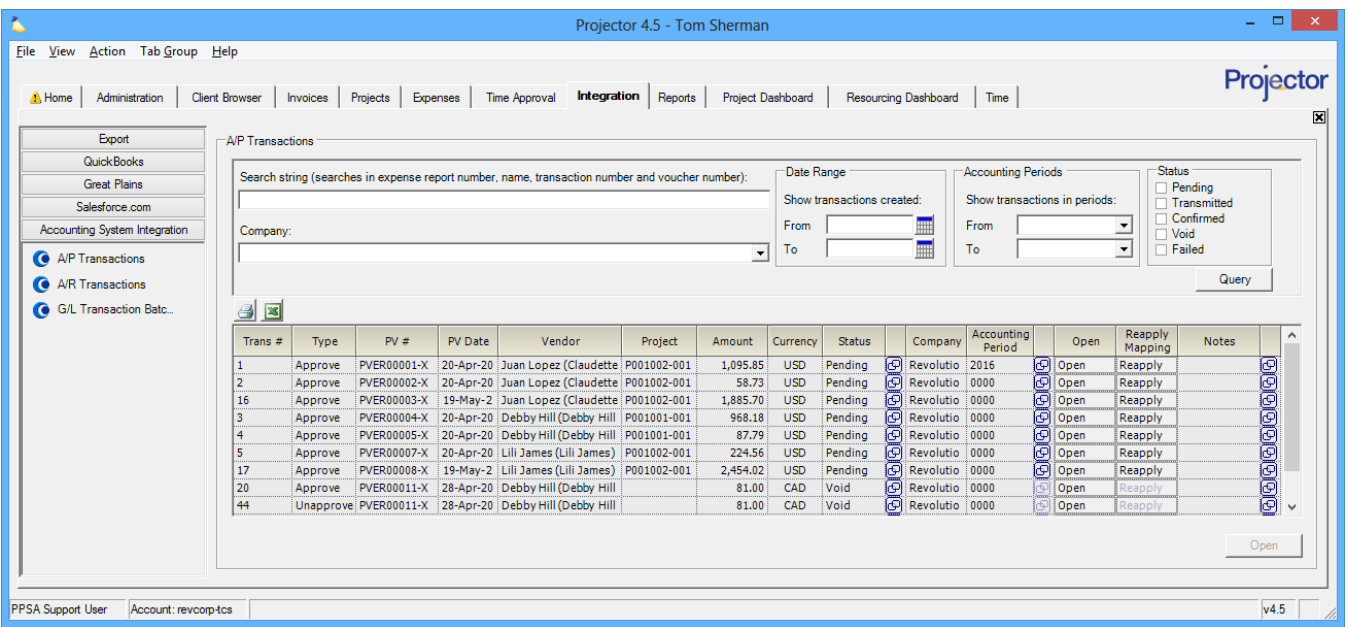

### Permissions & Settings

To send transactions to your accounting system or edit accounting periods you must have the **Accounting System Interface** [global permission](https://help.projectorpsa.com/display/docs/Global+Permissions).

To override account mappings you must have the **Override Accounting Mappings** [global permission](https://help.projectorpsa.com/display/docs/Global+Permissions).

An AP transaction's accounting period is determined by its Issue Date. The issue date is specified on the [Payment Voucher](https://help.projectorpsa.com/display/docs/Payment+Vouchers). If the accounting period is closed for AP, the AP transaction will fall into a later [accounting period.](https://help.projectorpsa.com/display/docs/Accounting+Period+Editor)

## **Overrides**

Some fun things you can do to your AP transactions. See [Integration Overrides](https://help.projectorpsa.com/display/docs/Integration+Overrides) for more background on these options.

#### **Manual Mapping Overrides**

Open a Pending transaction and click the **Override Mappings** button. The second and third columns become editable. Change the values as needed.

- Only do this if you know what you are doing
- Use the notes section to remind yourself why you chose to do this

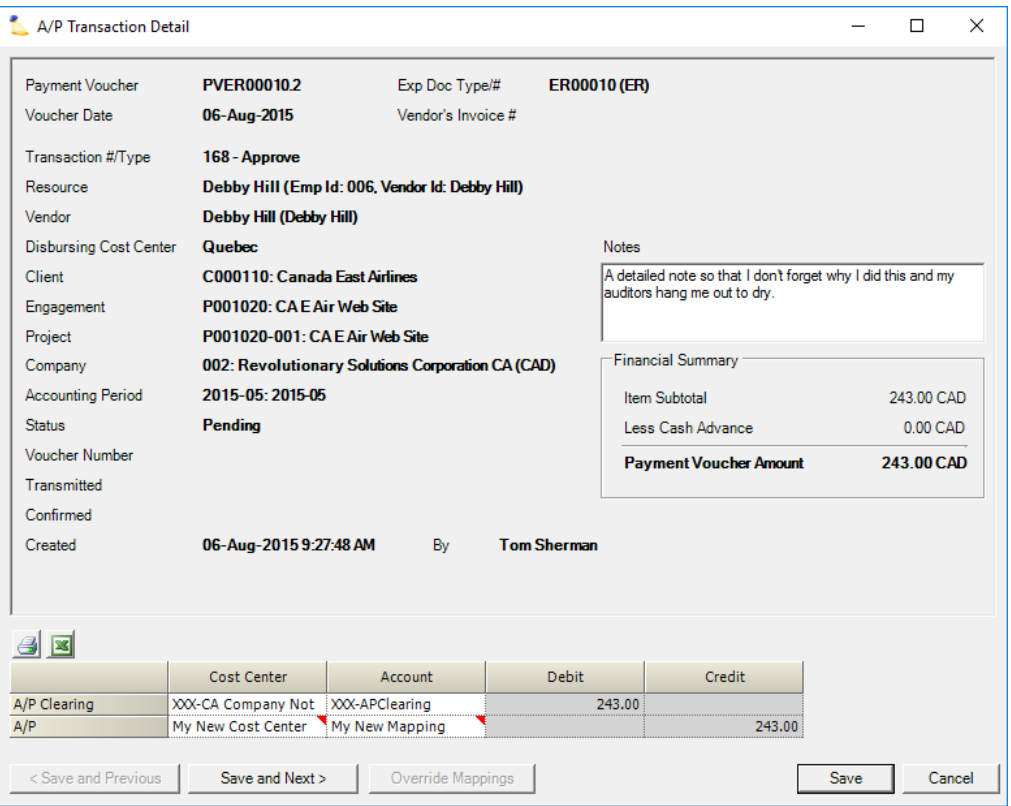

#### **Reapply Mappings**

Sometimes you make a batch and later realize that some of your accounting mappings were out of date. You correct them in Projector, but the batch is still wrong. You can Reapply Mappings in the following scenario:

- Transaction is pending
- No dependent batches. Look for the **interpret is there are dependencies you'll need to delete them before proceeding.**
- Not an intercompany transaction

Simply click **Reapply Mappings** for a transaction row.

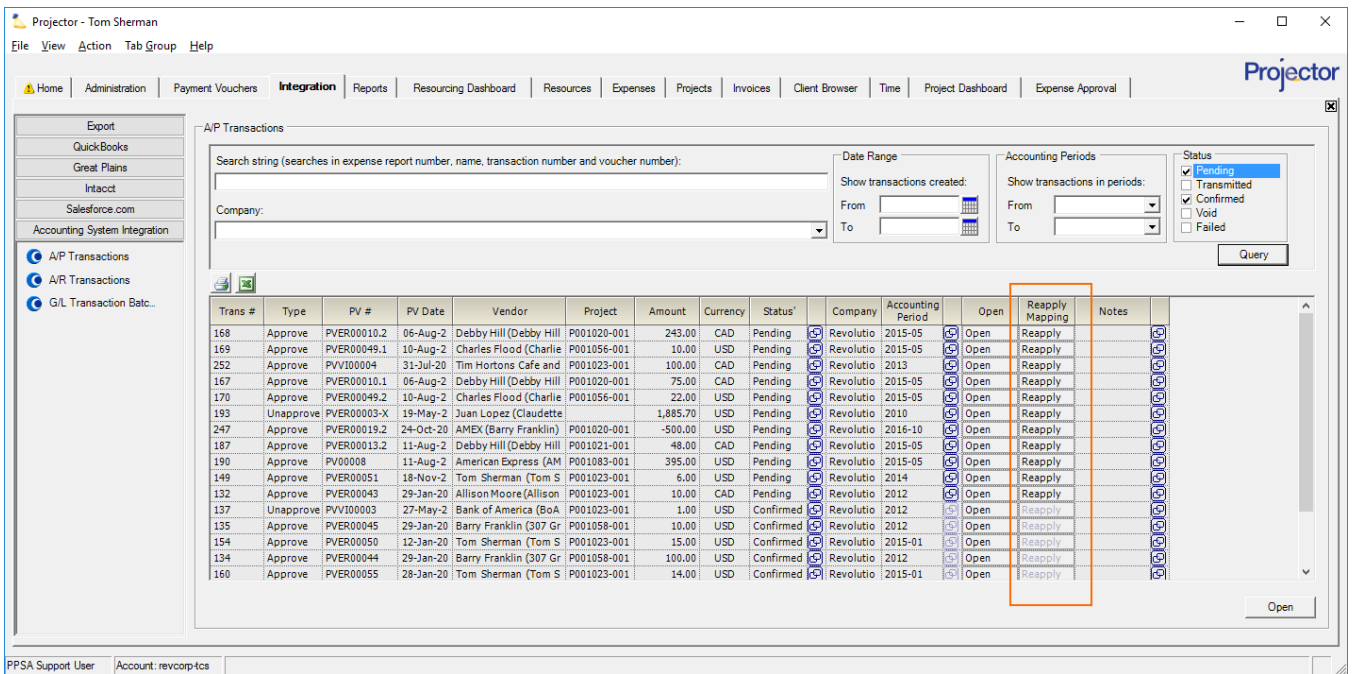

**Override Accounting Periods**

For transactions in Pending status, click the **interpret is accounting period.** This displays a list of accounting periods open for AP.

Projector - Tom Sherman

File View Action Tab Group Help

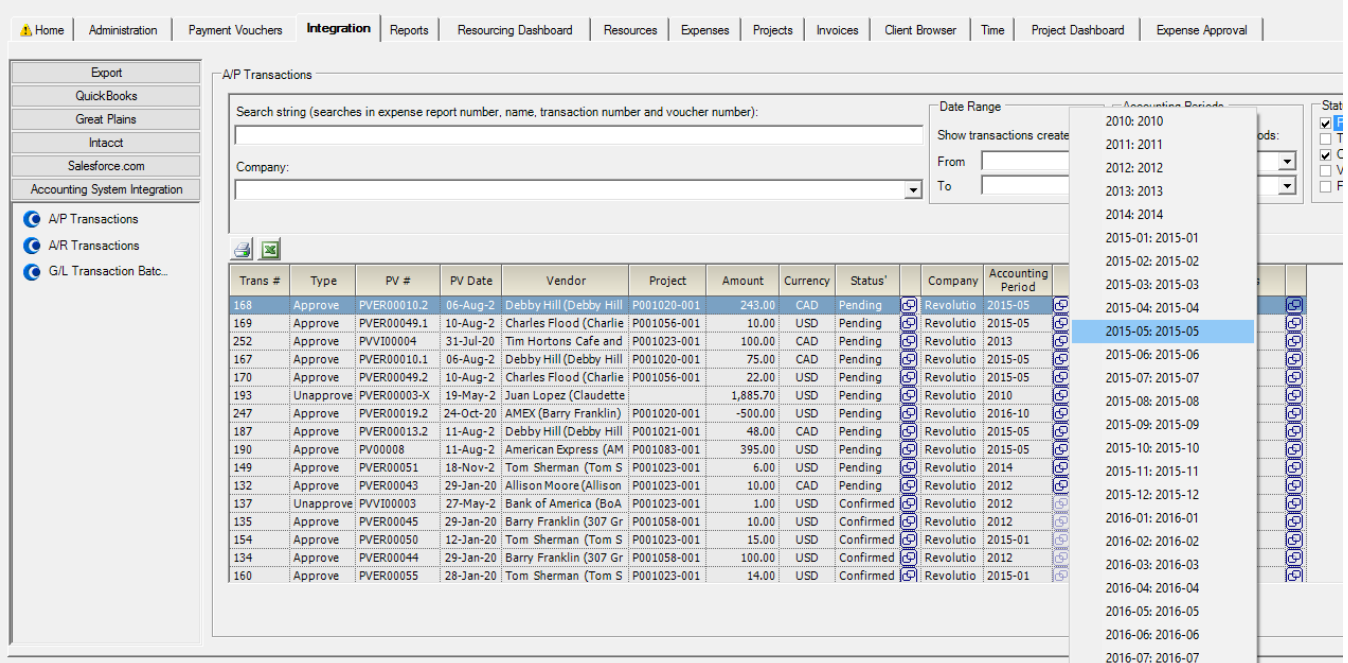

## Mappings

AP transactions hit your **AP** and **AP Clearing** accounts. These accounts are mapped using the [Cost Center Editor.](https://help.projectorpsa.com/display/docs/Cost+Center+Editor) To determine the cost center for a transaction, right click and choose **Open**. In the lower grid there is a cost center column for each account.

#### **Reapply Mappings**

If you edit a cost center to update the account mappings they will **not** be applied to any existing transactions – even if the transactions are failed. To start using the new mappings you must first set the transaction to pending and then click the **Reapply Mappings** button. Please see the [Integration Overrides](https://help.projectorpsa.com/display/docs/Integration+Overrides) page for more information.

## Searching

Searches are made against [payment vouchers](https://help.projectorpsa.com/display/docs/Payment+Voucher+Browser). The following search options are available.

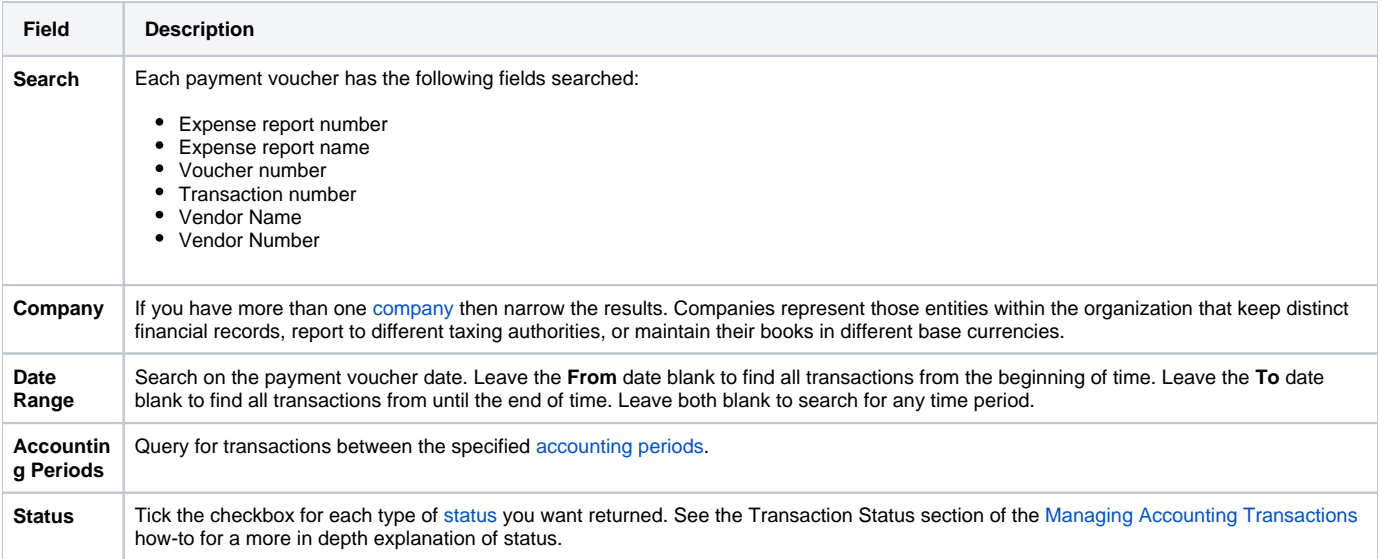

## **Overrides**

You can override the status, accounting period, and account mappings. Please see the [Integration Overrides](https://help.projectorpsa.com/display/docs/Integration+Overrides) page for details.

# Transaction Details

This form provides an in-depth view of a single A/P transaction. To view the details of a transaction, right click and choose **Open**.

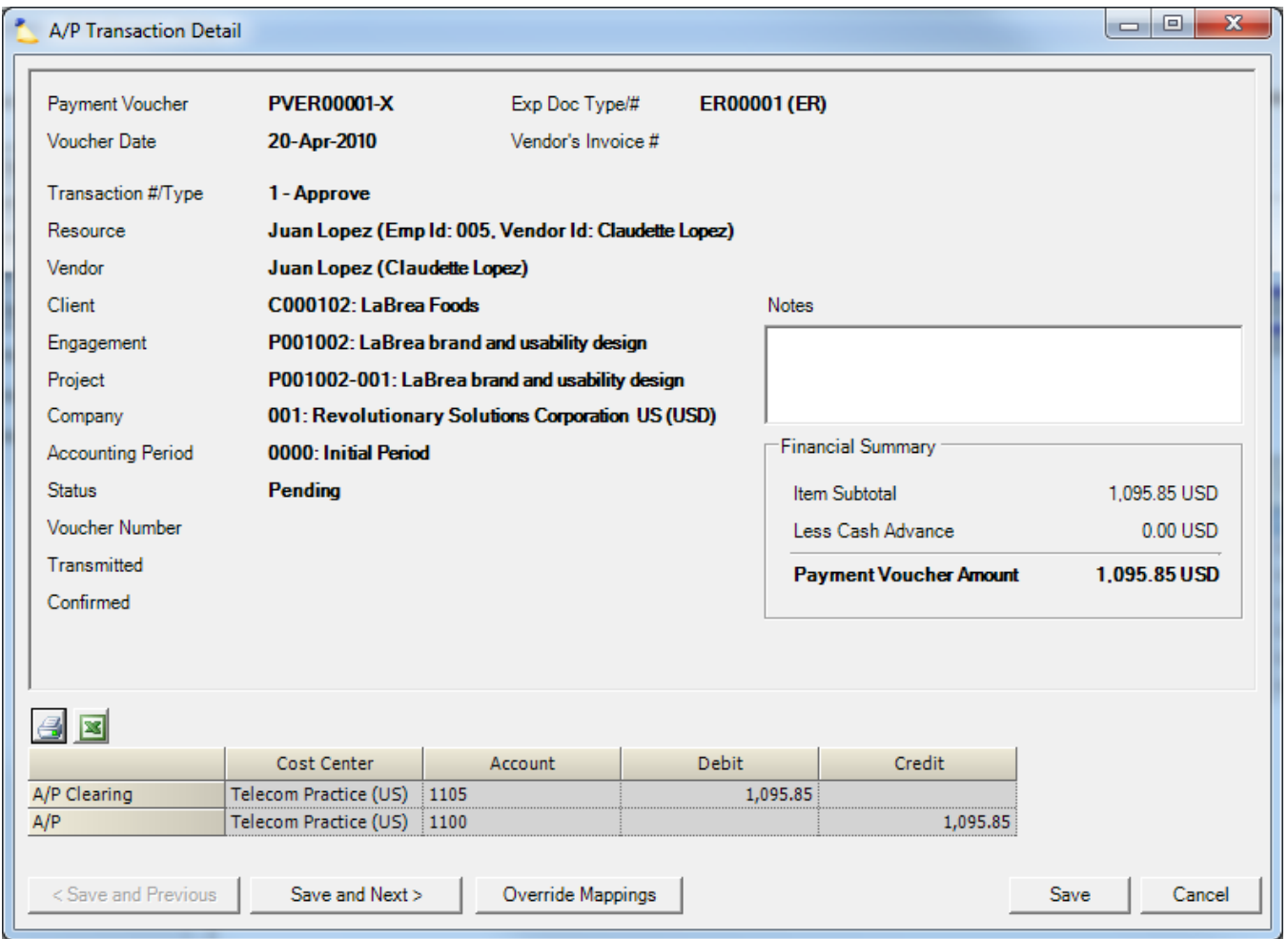

## **Transaction Fields**

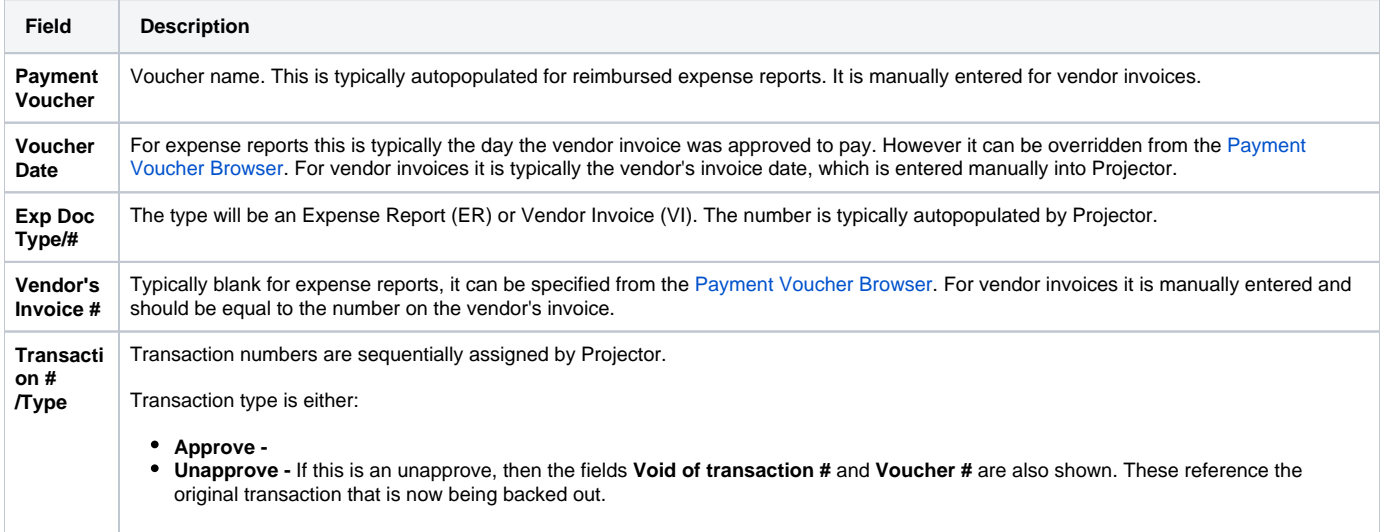

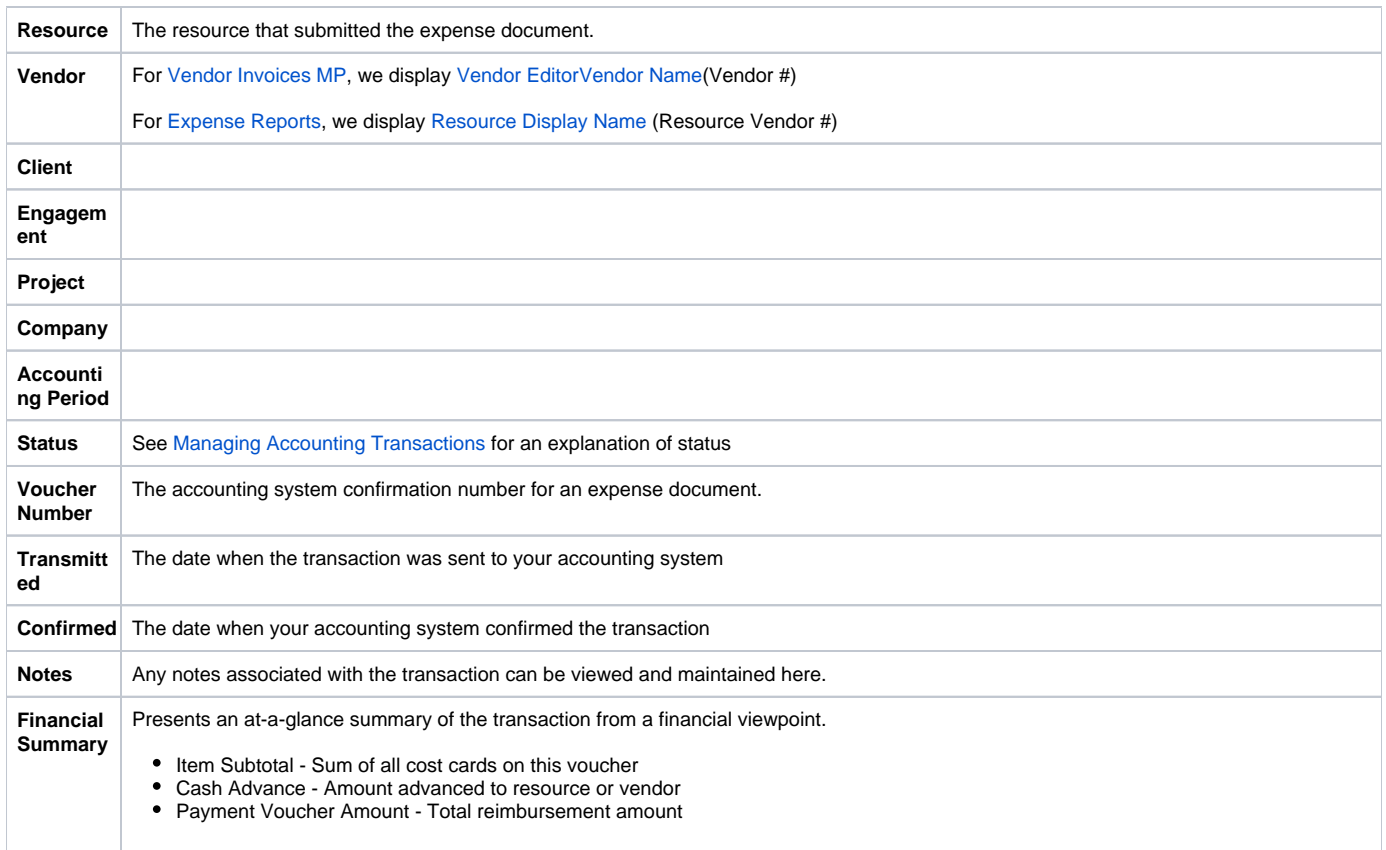

#### **Transaction Grid**

The grid displays a line item describing what was transmitted to your accounting system for **A/P**, **A/P Clearing**, and **Cash Advance** accounts.

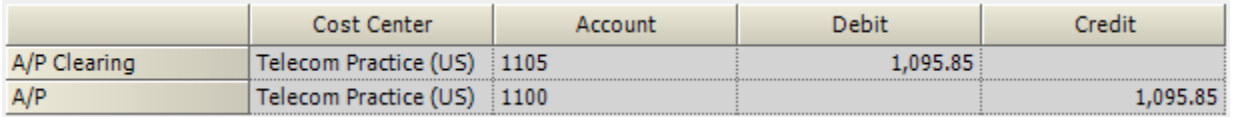

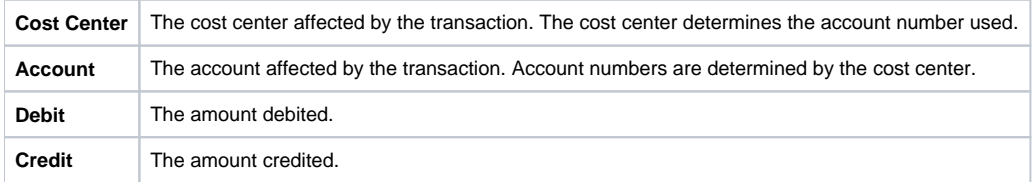